## Zał 4. Korzystanie z bazy Beta.SAM

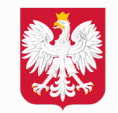

Ministerstwo Rozwoju, Pracy i Technologii

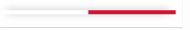

## <https://beta.sam.gov/>

Beta.SAM (nie mylić z systemem SAM) to podstawowy system, w którym zbierana jest większość informacji o zamówieniach publicznych rządu USA. System ten w 2019 roku zastąpił systemy FBO oraz FedBizOps. Państwa login do system Beta.SAM będzie taki sam jak do systemu SAM. Zalecamy korzystanie z zakładki "Learning Center", aby poznać wszelkie funkcjonalności portalu.

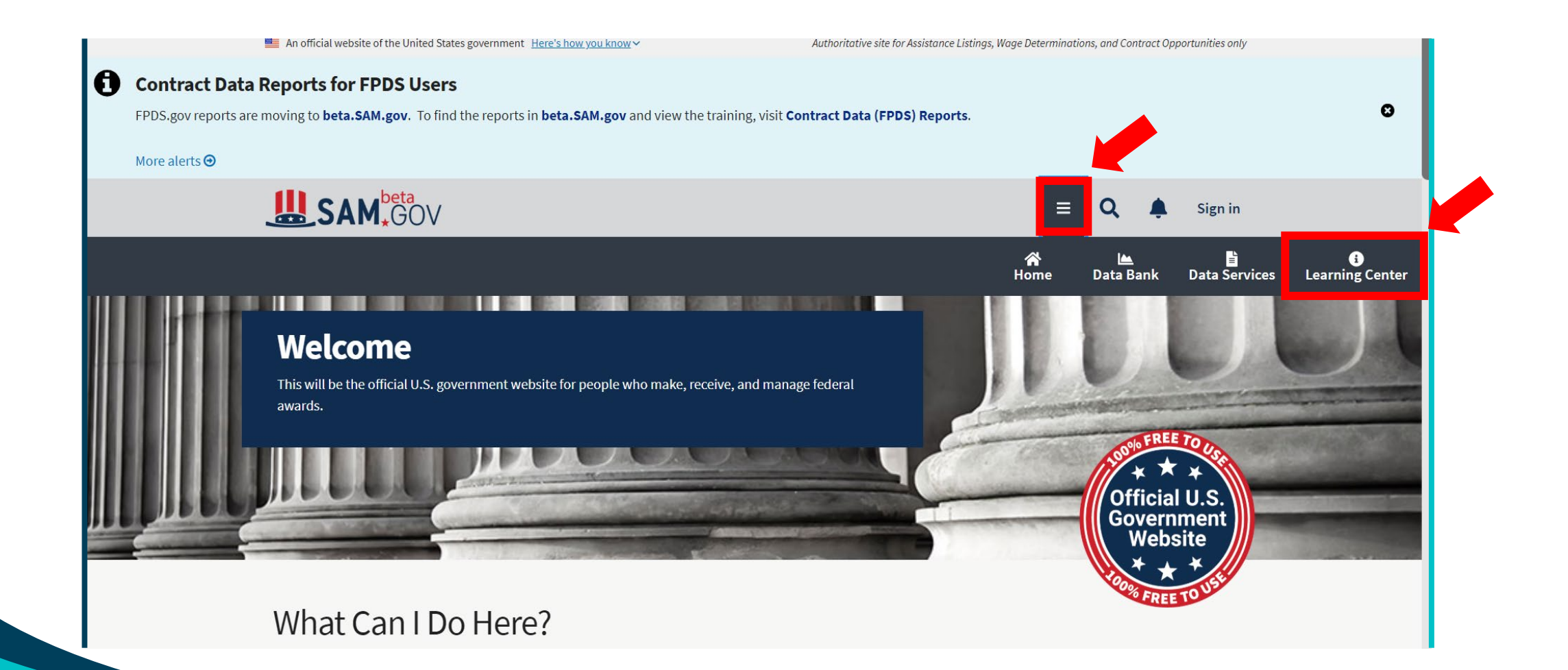

W "Learning Center" można znaleźć filmy demonstracyjne, funkcje witryn oraz łącza do zasad pozyskiwania przepisów i materiałów dotyczących zgodności. Obejmuje to pobieranie wyników wyszukiwania lub wyświetlanych elementów do plików .pdf lub .csv oraz uruchamianie niestandardowych raportów dotyczących danych o szansach sprzedaży.

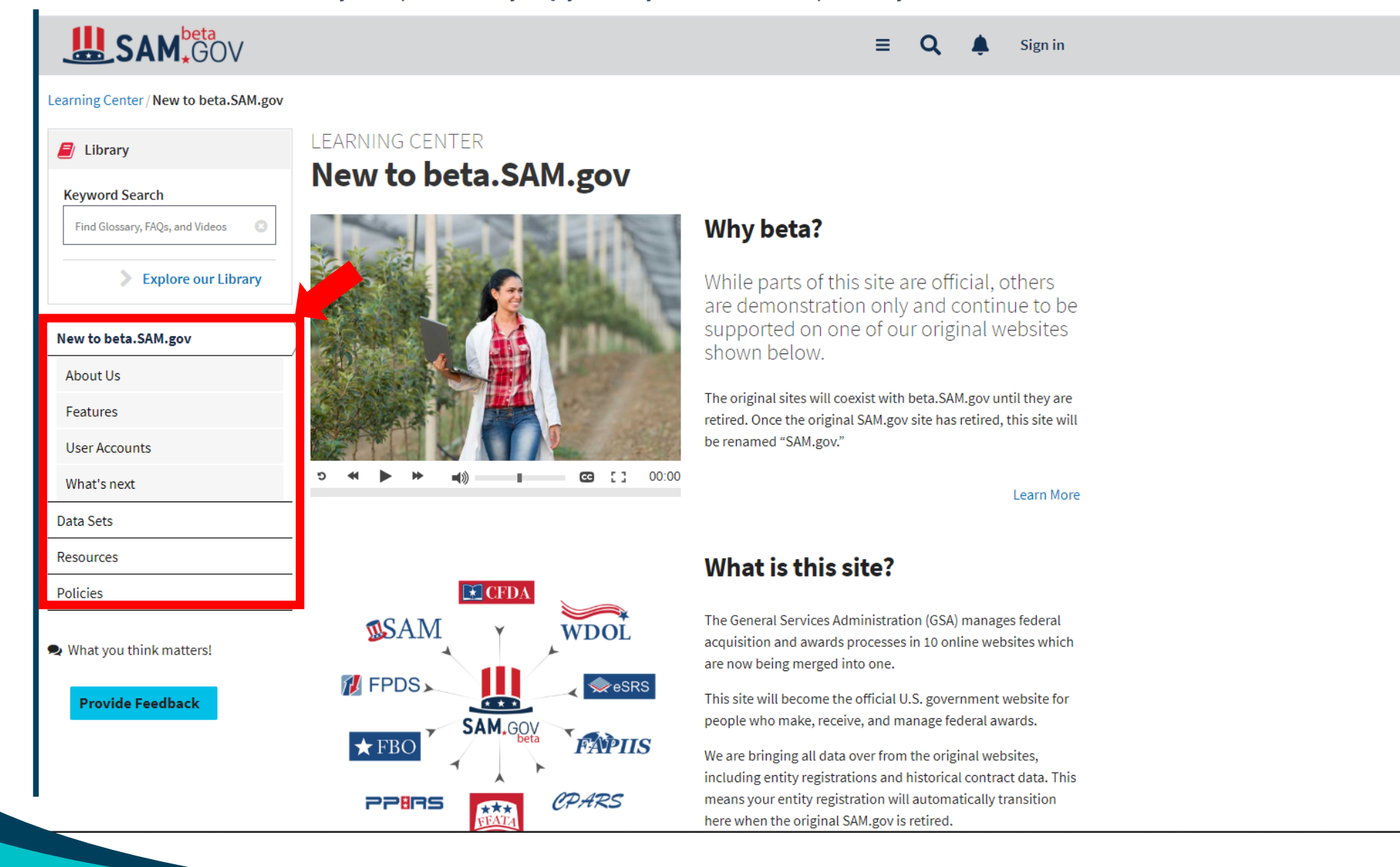

**UWAGA**: Docelowo ma to być miejsce skupiające większość informacji o zamówieniach publicznych, dlatego portal ten ciągle ewoluuje poprzez dodawanie nowych opcji i możliwości!

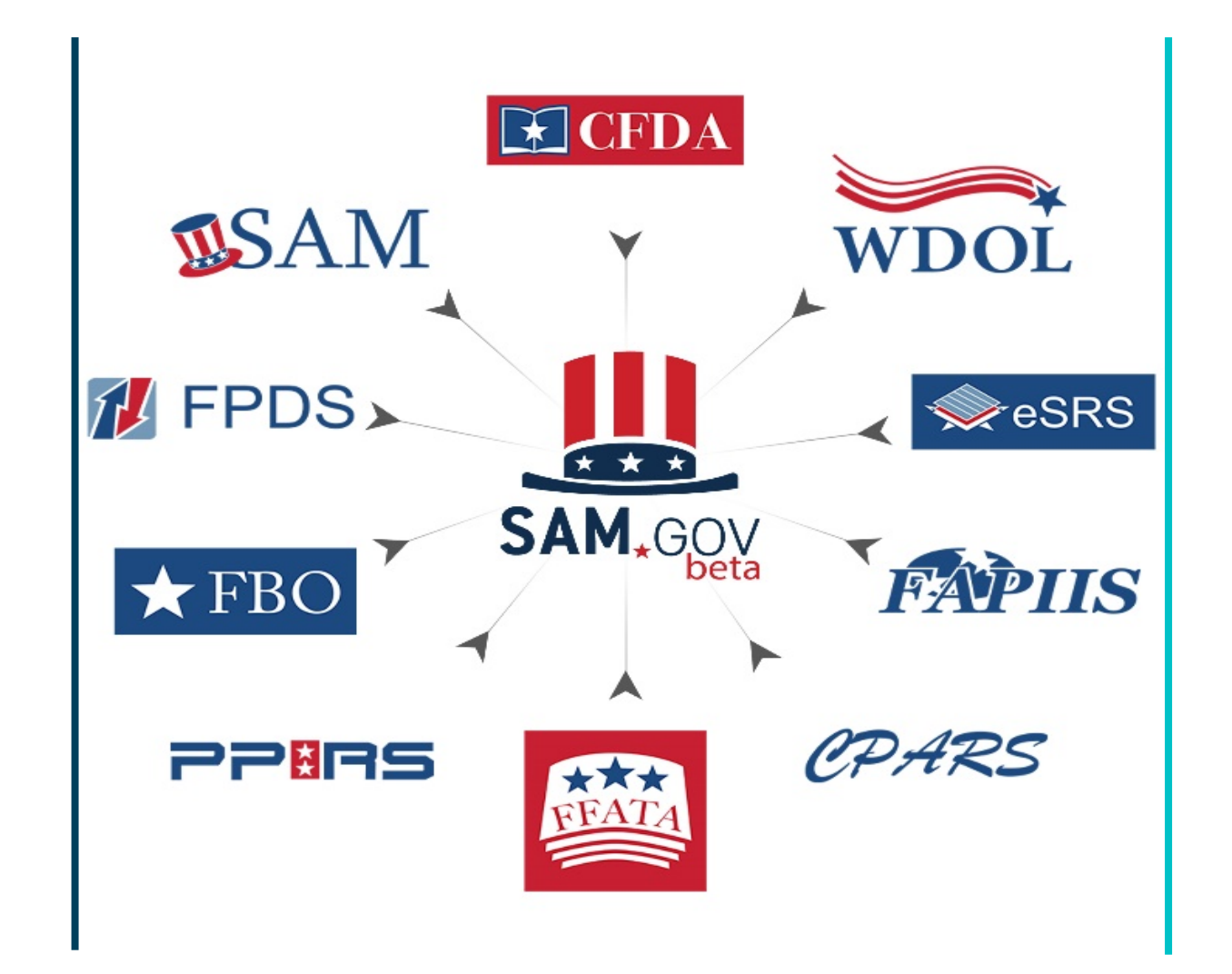

Najpopularniejszą funkcją w systemie Beta.SAM jest opcja wyszukiwania postępowań przetargowych. W tym celu należy na pasku wyszukiwania wybrać zakładkę "**Contract Opportunities**," a następnie wyszukiwane słowo klucz.

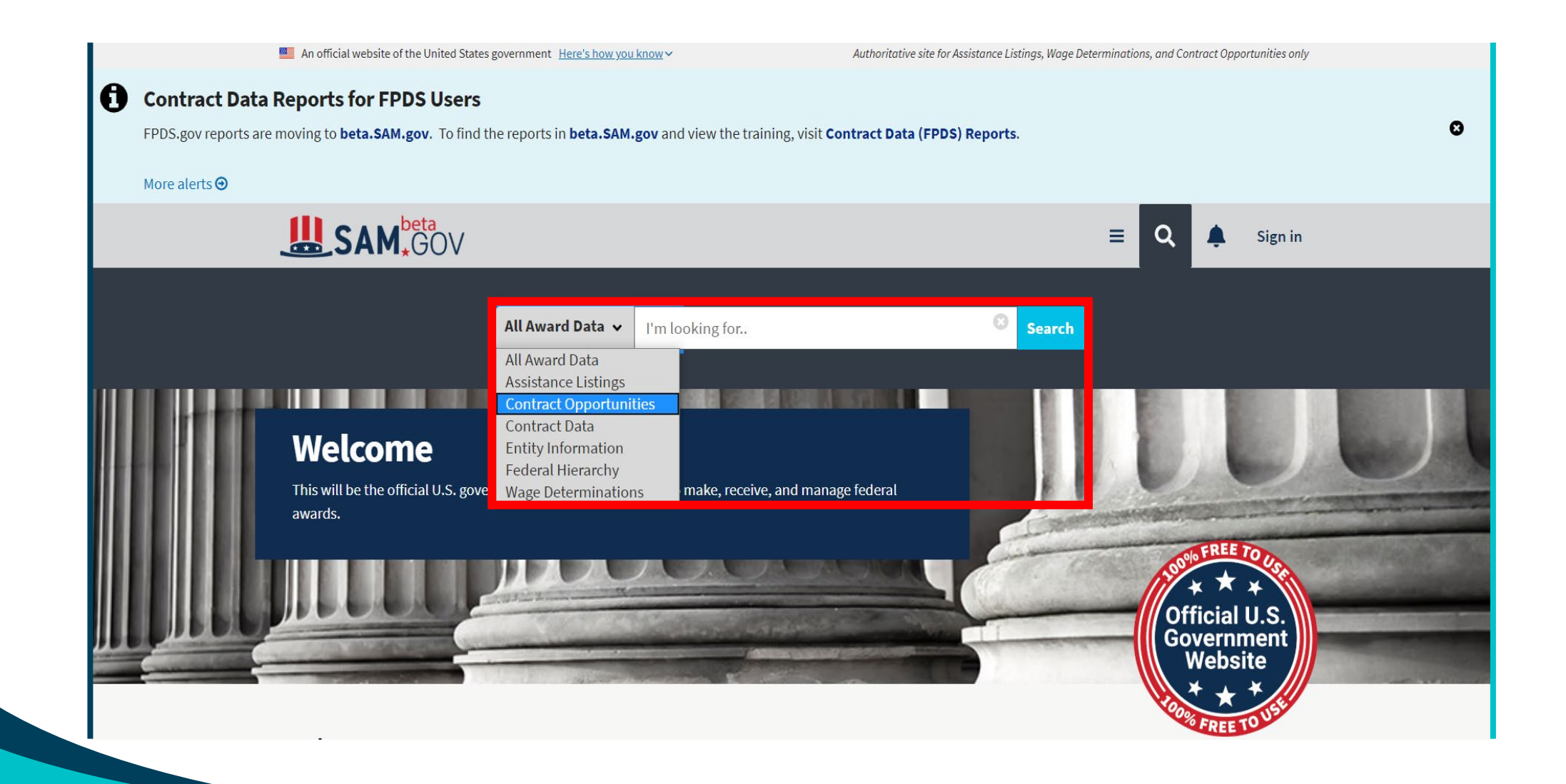

W wynikach wyszukiwania istnieje wiele filtrów, z których można skorzystać, żeby przyspieszyć znalezienie interesującej nas informacji. Zalecamy zaznaczanie "**active only**" w celu znalezienia wyłącznie aktywnych postępowań, w których może startować firma.

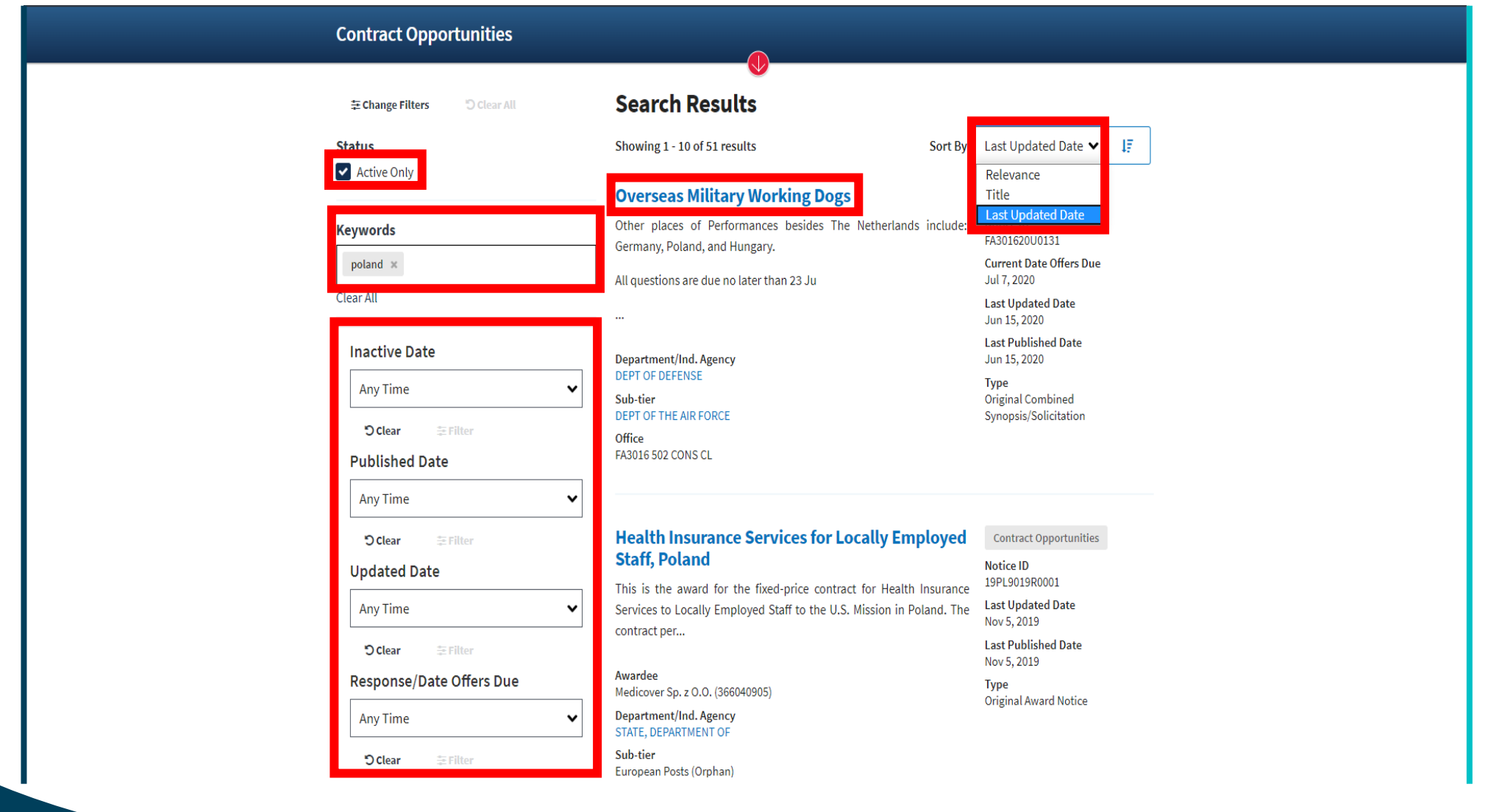

Po wejściu na interesujące nas postępowanie, w szczegółach znajdą się informację o typie ogłoszenia, organizacji ogłaszającej przetarg, datach ważnych dla postępowania oraz rozbudowany opis. W osobnym polu znajdują się ewentualne załączniki oraz linki.

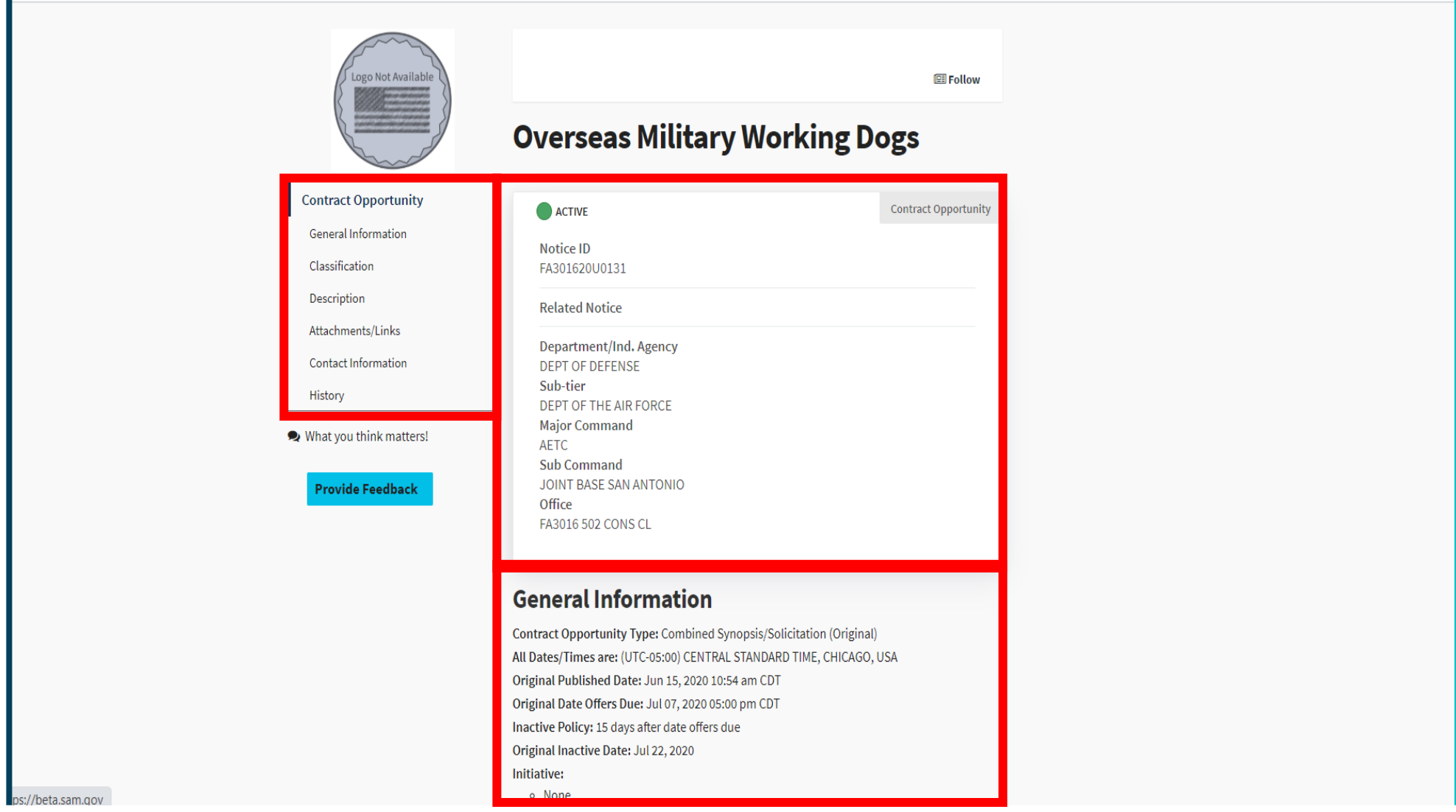

W procesie ubiegania się o amerykańskie zamówienia publiczne, niezwykle istotne jest zrozumienie roli networkingu. System bazuje na założeniu, że rząd USA wspiera przedsiębiorców pragnących wykonać dane zlecenie lub mających kompetencje do wykonania jego części. Stąd po prawej stronie szczegółów każdego ogłoszenia znajdzie się (jeśli użytkownik jest zalogowany) zakładka "**Interested Vendor List**". Po kliknięciu w nią przechodzimy do strony z przyciskiem "Add Me to the Interested Vendor List".

**Attachments/Links** 

**ADownload All Attachments/Links** 

Jednocześnie wyświetlą się tam również dane oficera kontraktu.

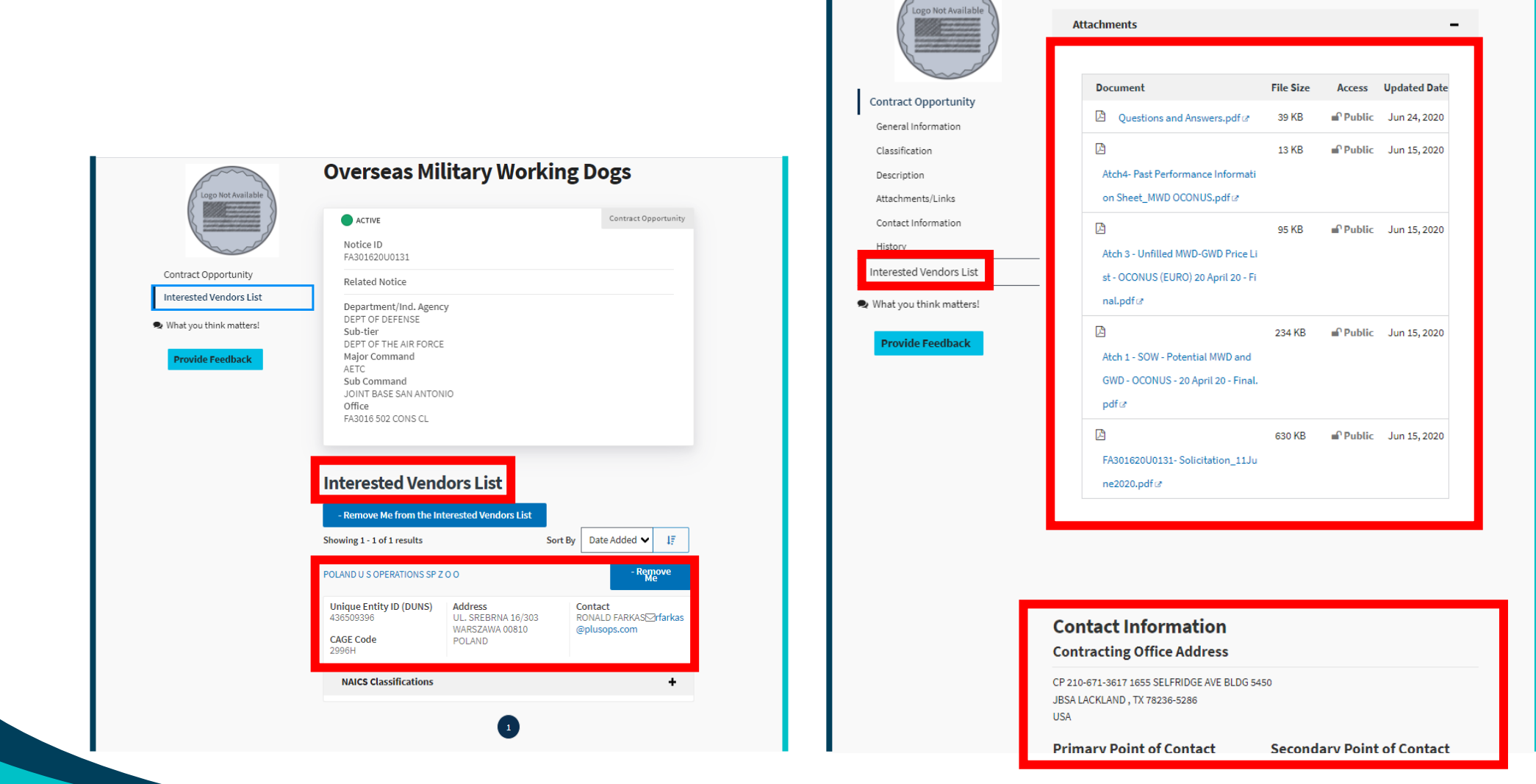

W związku z dużą rolą networkingu, rząd USA tworzy wirtualne i fizyczne spotkania dla firm z sektora Small Business oraz umożliwia spotkania przedsiębiorców z poszczególnych branż przemysłu oraz przedstawicieli nauki. Wszystko to służy połączeniu wykonawców i potencjalnych kooperantów na rynku. Aby dowiedzieć się więcej o wydarzeniach oraz możliwościach networkingu i współpracy, należy na głównej stronie Beta.SAM wybrać "**Contract Opportunities**", a następnie wpisać szukane słowo klucz oraz kliknąć "**Search**". Po pojawieniu się rezultatów, należy kliknąć czerwone kółko z białą strzałką i wybrać właściwy przycisk.

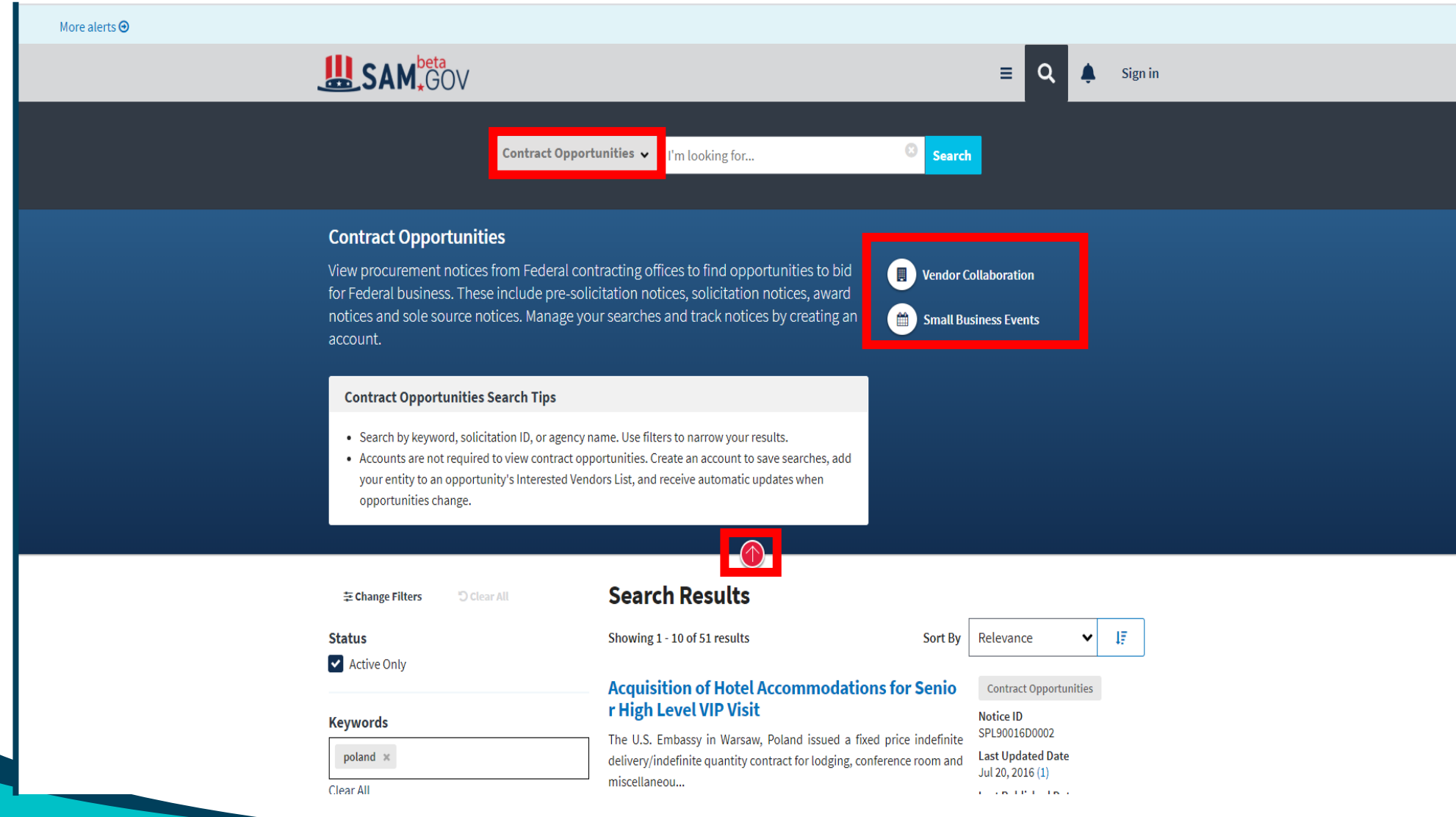